$( )$ 

## Nell sec-Q CPU

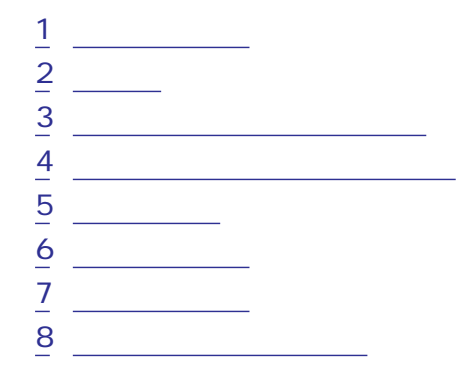

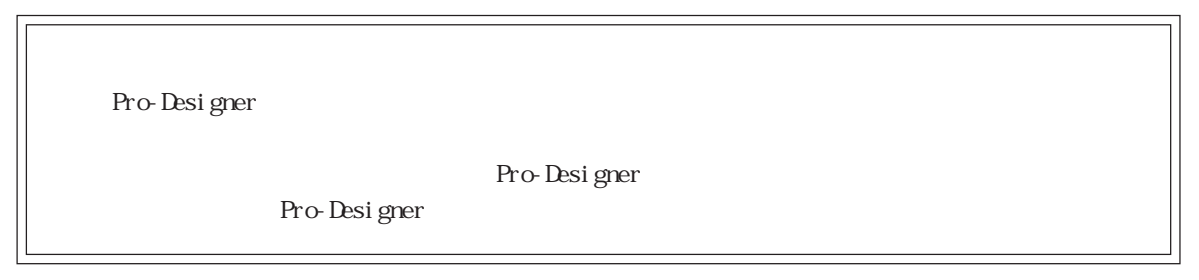

<span id="page-1-0"></span>1  $\sim$   $\sim$   $\sim$ 

 $\frac{2}{3}$ 

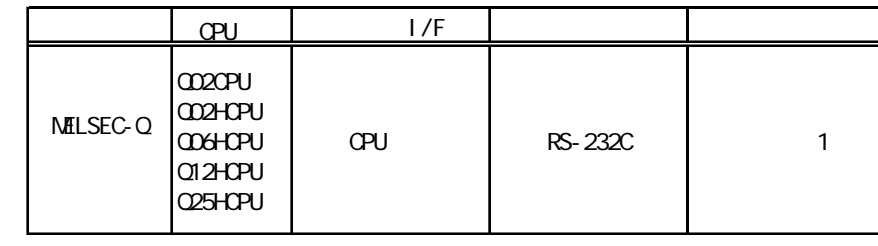

1 CPU RS-232C

<span id="page-2-0"></span> $\overline{2}$ 

 $\left( \begin{array}{c} \end{array} \right)$ 

PLC FG D PLC

1 RS-232C

 $PLC$ 

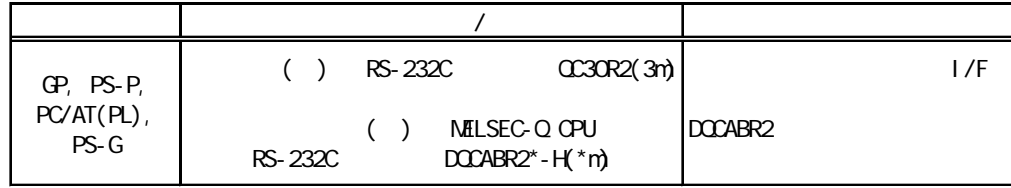

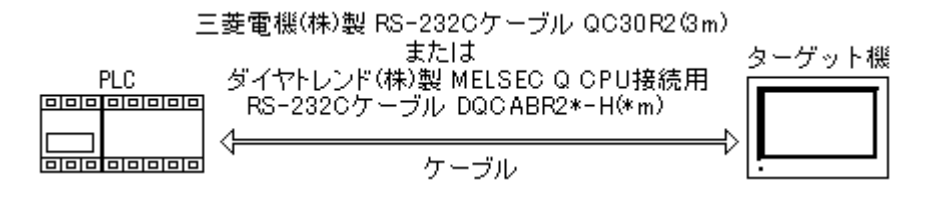

**MEMO** 

 $\sim$  2000  $\sim$  3000  $\sim$  3000  $\sim$  3000  $\sim$  3000  $\sim$  3000  $\sim$  3000  $\sim$  3000  $\sim$  3000  $\sim$  3000  $\sim$  3000  $\sim$  3000  $\sim$  3000  $\sim$  3000  $\sim$  3000  $\sim$  3000  $\sim$  3000  $\sim$  3000  $\sim$  3000  $\sim$  3000  $\sim$  3000  $\sim$  3000

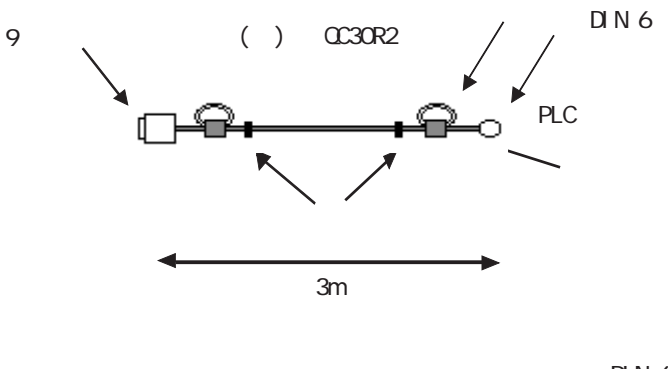

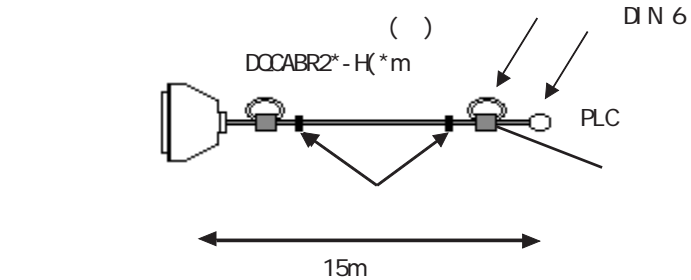

E04SR301334

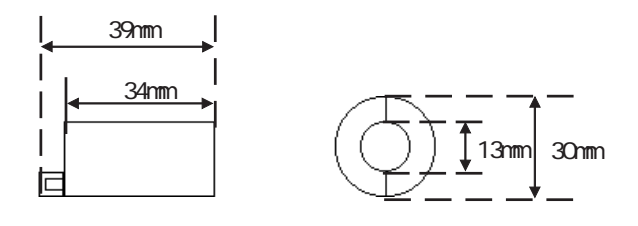

Dsub  $25$ 

Dsub 9

$$
(\t) \t ZA-403
$$

Dsub  $25$ 

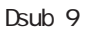

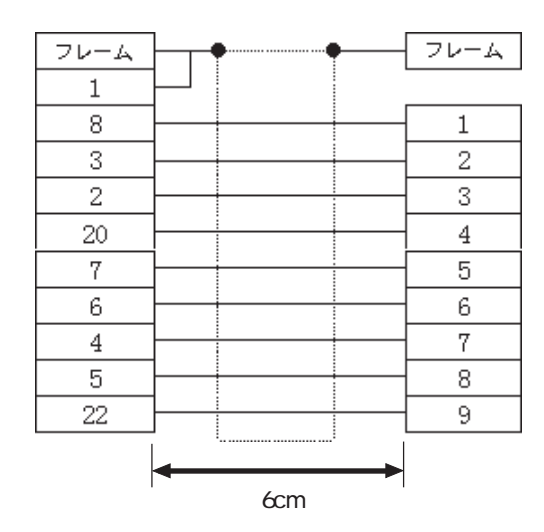

Pro-Designer

ポートされているデバイスアドレスの範囲はPLCの機種によって異なりますので、お使いのPLCの

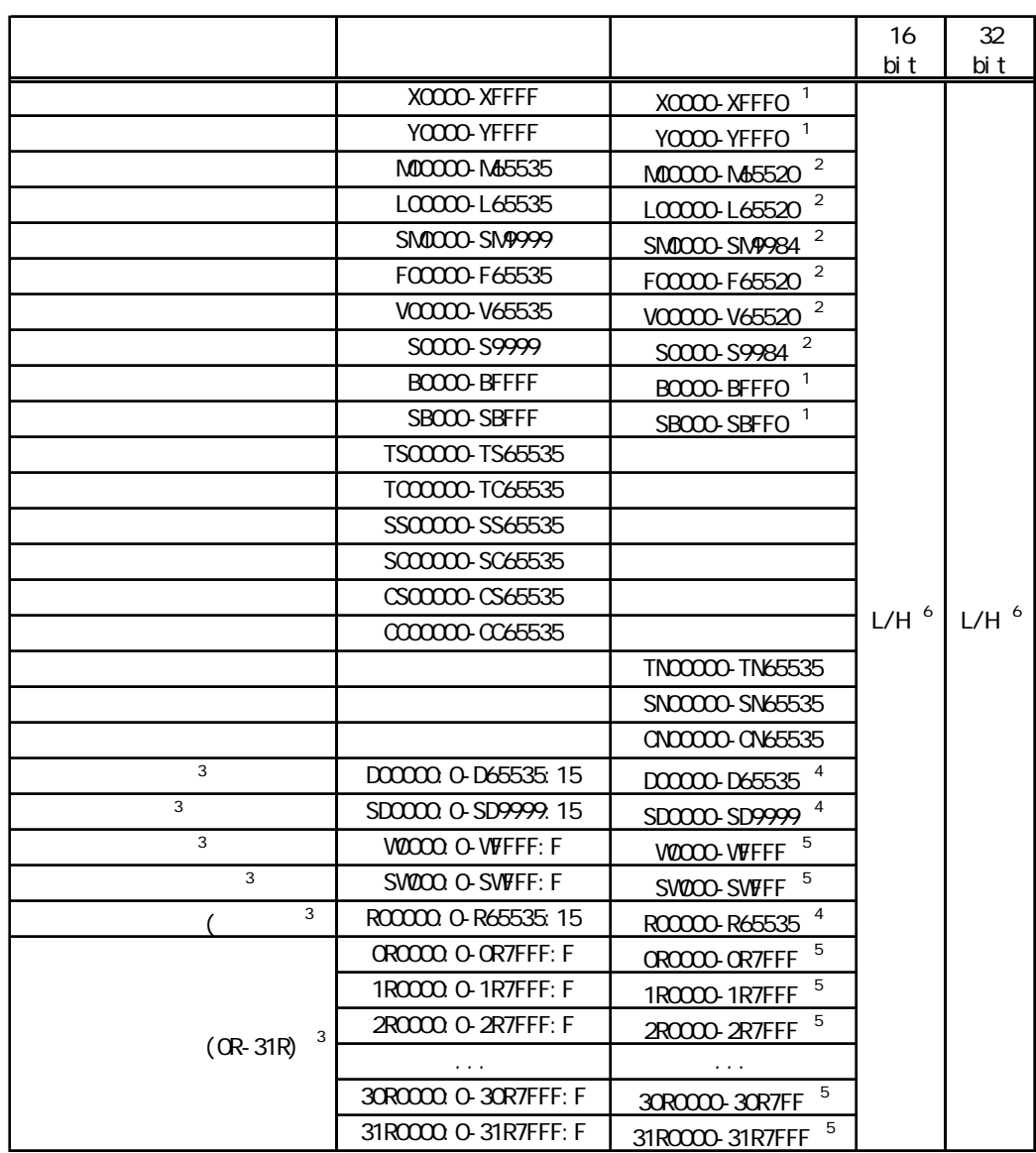

 $1 \t 1 \t 0$ 

 $\overline{2}$  16

 $\rm{SL}$ 

and PLC PLC

<span id="page-4-0"></span>п

 $\frac{4}{3}$ 0 15 DOI100 8  $5$ 0 F W0001 A 6 16  $\frac{32}{5}$  $16$  32 15 08 07 00 H(上位) L(下位) 0  $\begin{bmatrix} 0 \\ 1 \end{bmatrix}$  $\frac{15}{00}$  00  $-L$  $\overline{\mathsf{H}}$ 

<span id="page-6-0"></span> $4$ 

使用されるPLCデバイスアドレス間の最大ギャップサイズ)を示します。ブロック転送を利用され

## MEMO

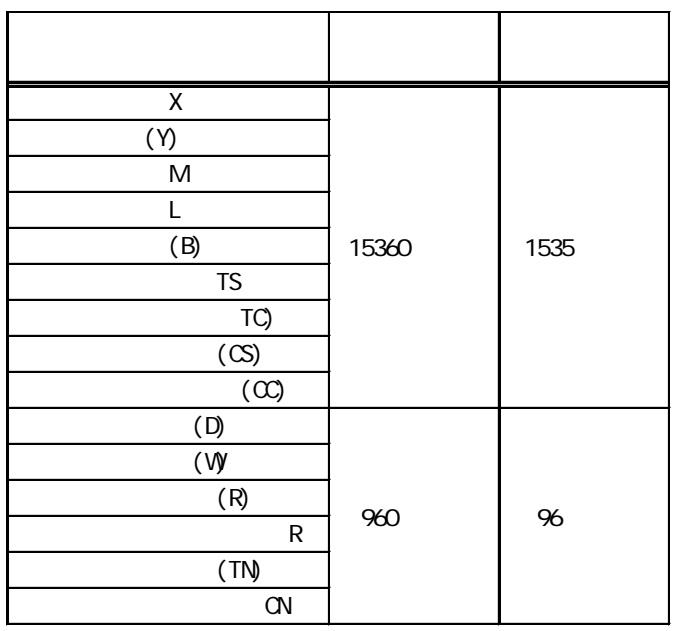

<span id="page-7-0"></span>5 環境設定例

(executive planet  $\tilde{\mathsf{PLC}}$ 

す。参照→[「7 ドライバ設定](#page-9-0)

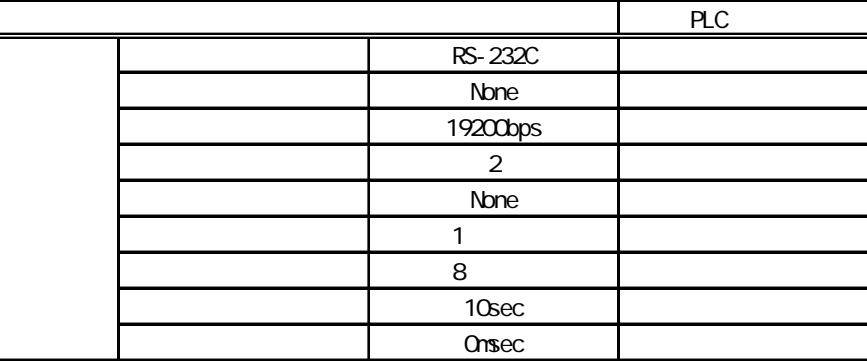

<span id="page-8-0"></span> $6$ 

ターゲット機とPLC間の通信に使用するドライバとタイプはPLCの種類によって異なります。シス

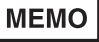

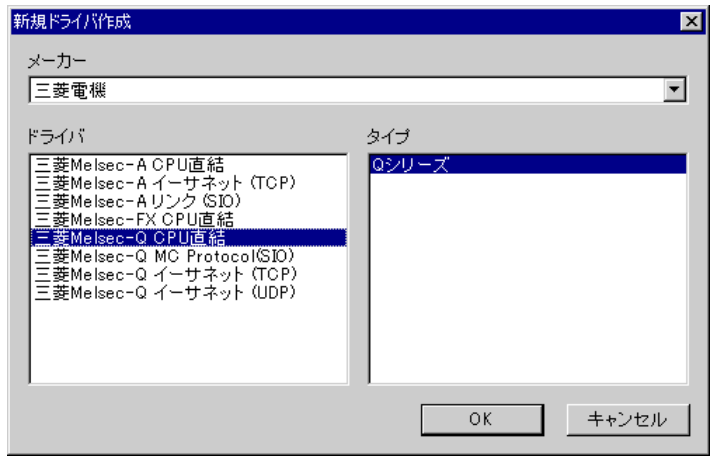

 $7$ 

<span id="page-9-0"></span>п

 $\mathbb{R}$   $\mathbb{R}$   $\mathbb{$ 

PLC 5

## MEMO

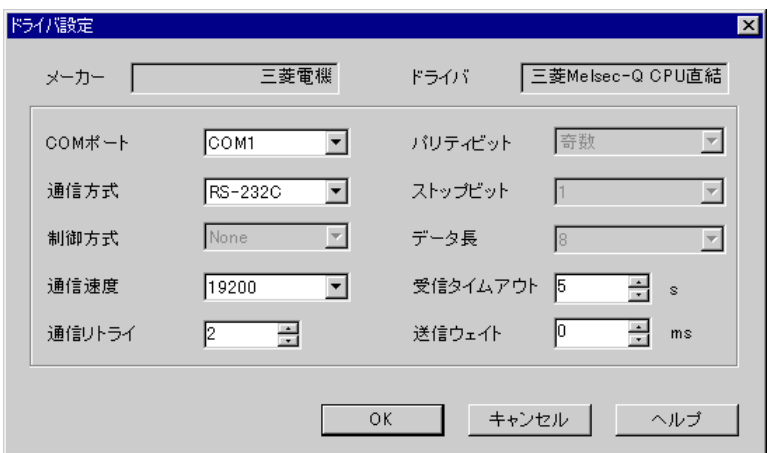

PLCメーカーの名前が表示されます。このプロパティは読み取り専用です。

CCIM

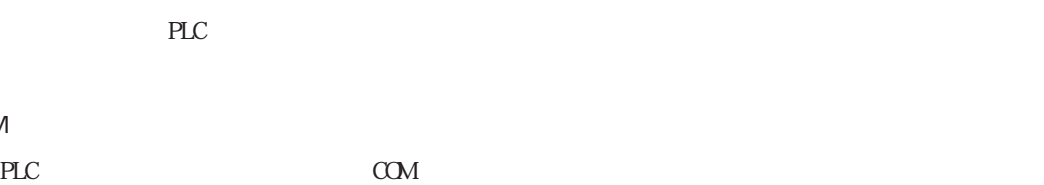

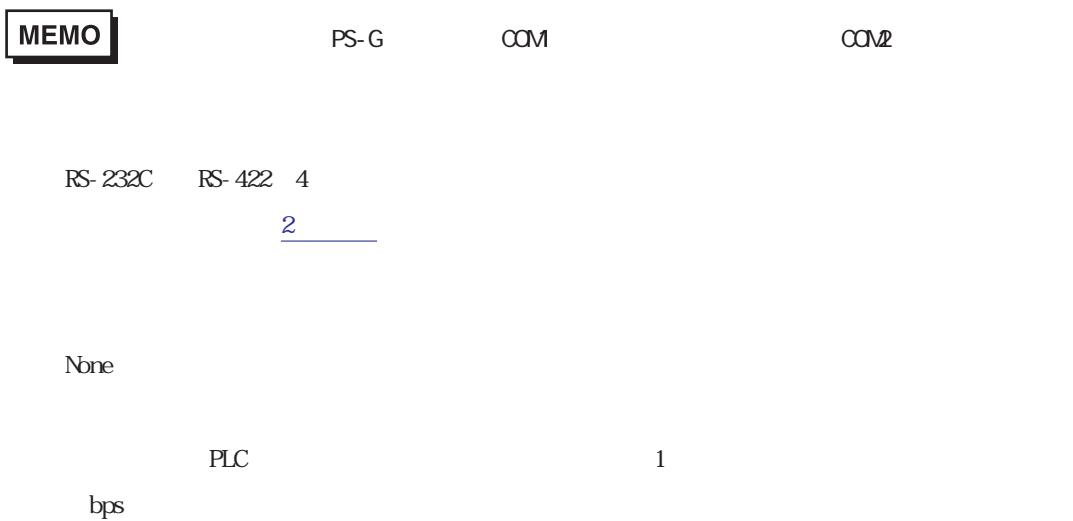

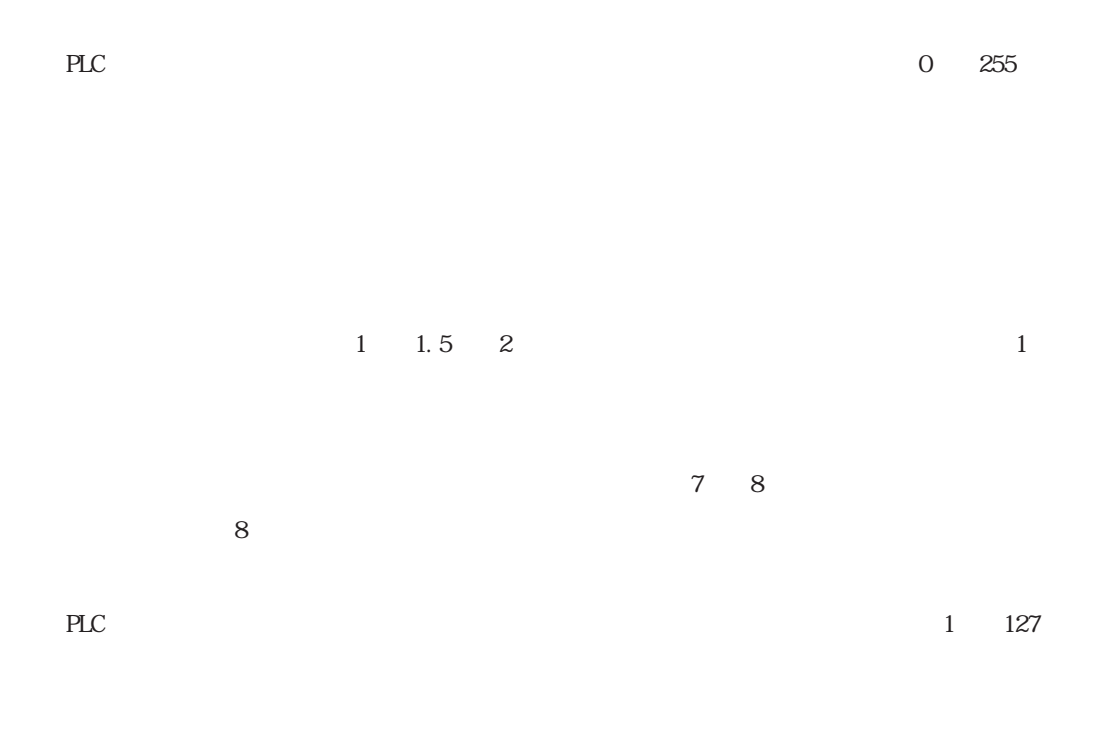

 $\gamma$ 

<span id="page-11-0"></span>8 Maxwell and the set of the set of the set of the set of the set of the set of the set of the set of the set o

 $\mathbb{P}\mathbb{L}\mathbb{C}$ 

ます。参照→[「3 使用可能デバイスアドレス](#page-4-0) **MEMO** 

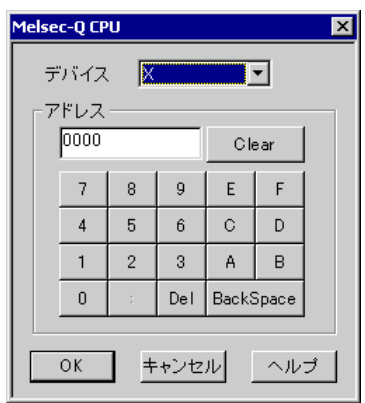

PLC  $\overline{P}$